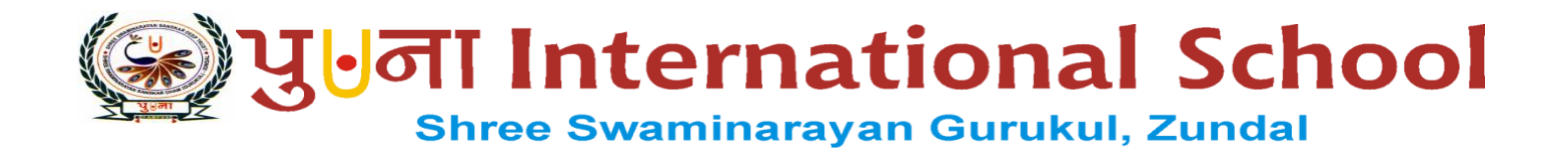

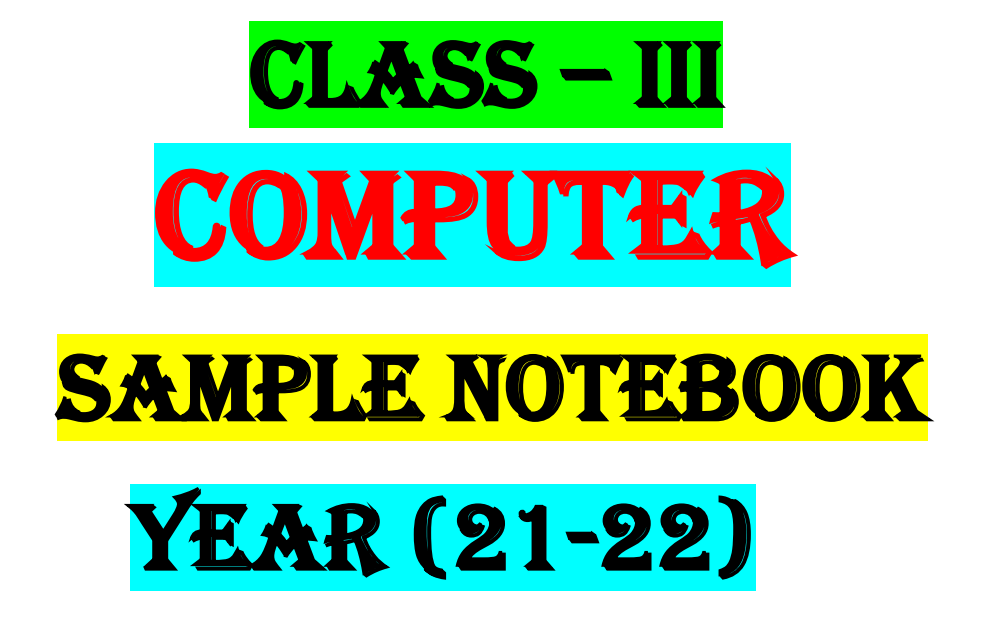

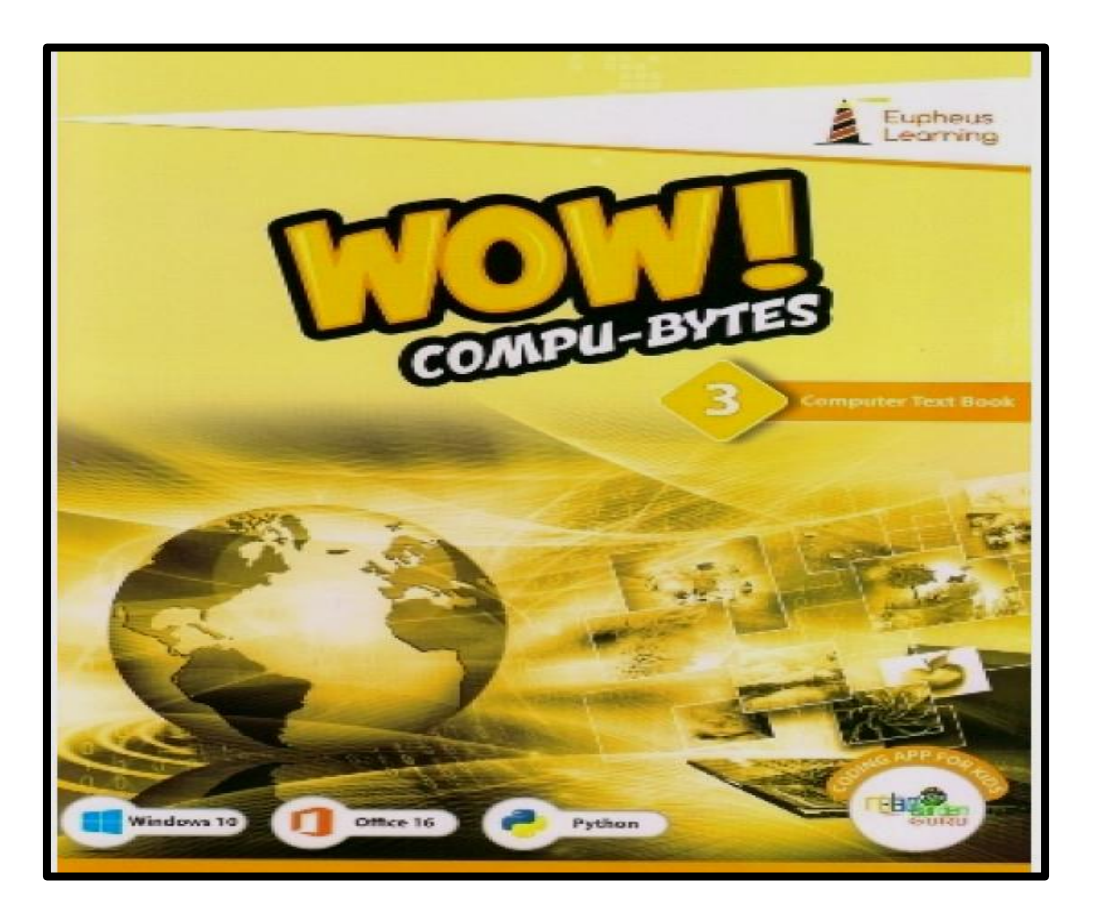

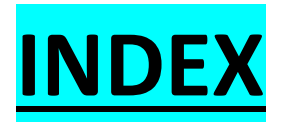

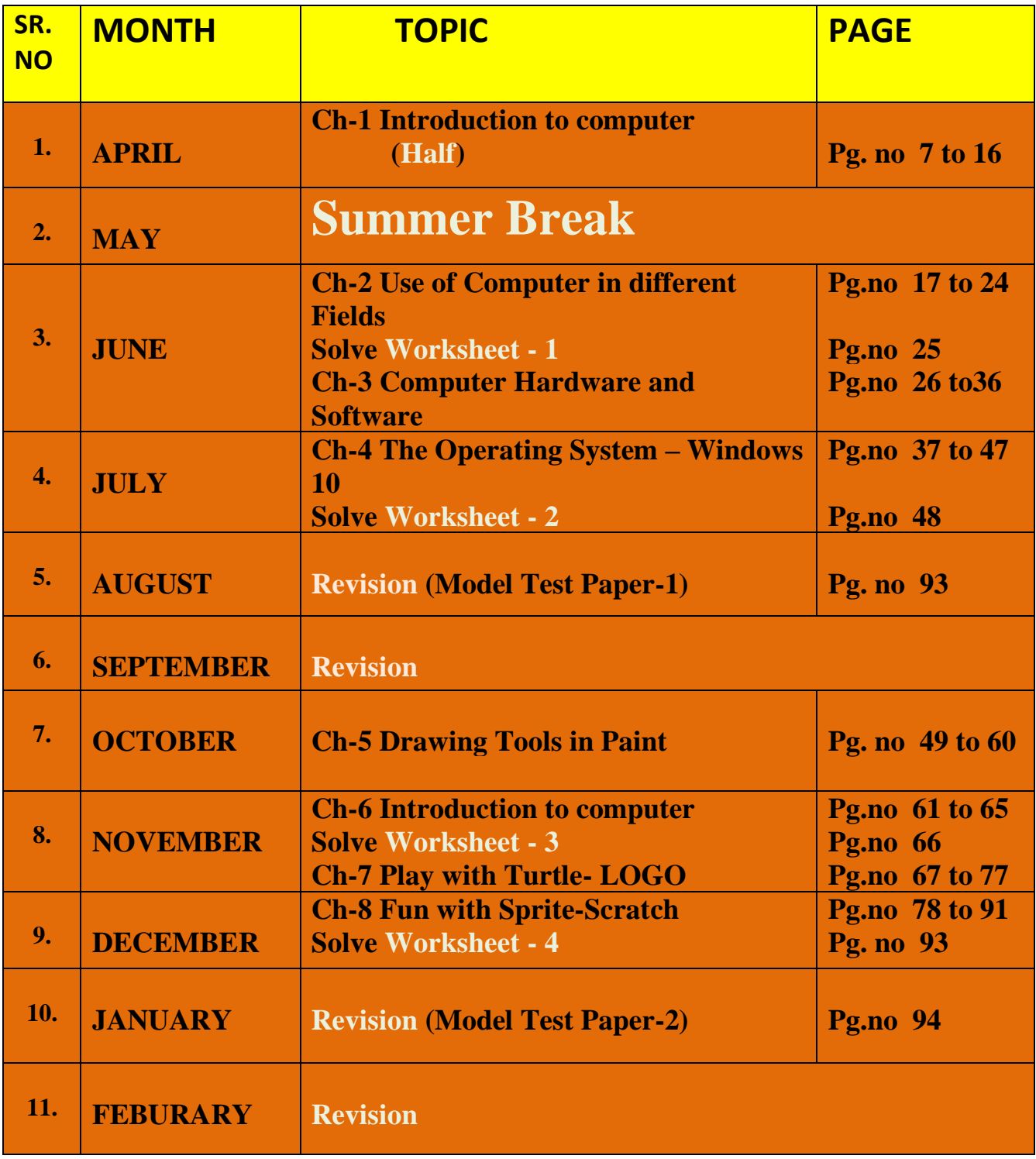

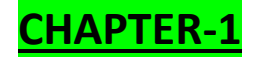

## INTRODUCTION TO COMPUTER

### **Keywords:-**

- **1.** GIGO**- Garbage in garbage out.**
- **2.** IPO**- Input-process-output**
- **3.** CPU**- Central Processing Unit**
- **4.** PC**- Personal Computer**
- **5.** PDA**- Personal digital assistant**

### **Exercise corner:-**

### **QA) Choose the correct answers:-**

- **1. Which of the following correctly represents the work cycle of a computer?**
	- **a. Process-input-output**
	- **b. Input-process-output**
	- **c. output-input-process**
- **2. Which of the following does not get tired?**
	- **a. Computer b. a man c. an animal**
- **3. The process of entering information into a computer is called \_\_\_\_\_\_\_\_\_\_\_\_\_\_\_\_\_\_.**
	- **a. Process b. input c. task**
- **4. Who is known as the 'Father of Computer'?**
	- **a. Bill Gates b. Charles Babbage c. Larry Page**

### **Q**B**) Fill in the blanks:**

Feelings input devices electronic personal computers hard disk

- **1. A computer is an electronic machine.**
- **2. A computer can store large amount of data on its hard disk.**
- **3. A computer does not have any feelings.**
- **4. Input is given to the computer through input devices.**
- **5. Microcomputers are also called personal computers.**

**QC) State 'True' or 'False'.**

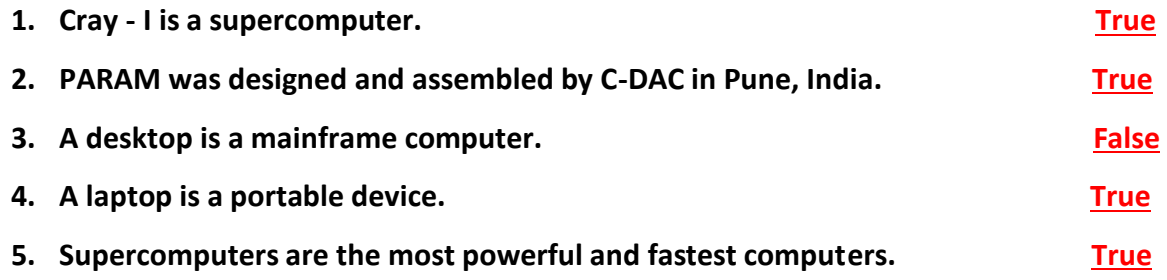

### **QD) Answer the following questions:-**

- **1. What is a Computer?**
- **Ans: - A computer is an electronic machine which takes input from the user, process that**

 **input and then gives output.**

- **2. How does a computer work?**
- **Ans:- A computer has a three- step work cycle- Input –Process-output .**
- **3. Write any two features of a computer?**
- **Ans:- i) A computer works very fast.**
	- **ii) A computer never gets tired.**
- **4. What are the limitations of a computer? Give any two.**
- **Ans: - i) It cannot take its own decisions.**
	- **ii)** It cannot work independently.

# **Brain Teaser**

### **QA) Identify the following pictures and match them with their correct names:-**

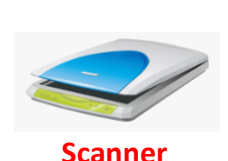

 **4. 5. 6. 6.** 

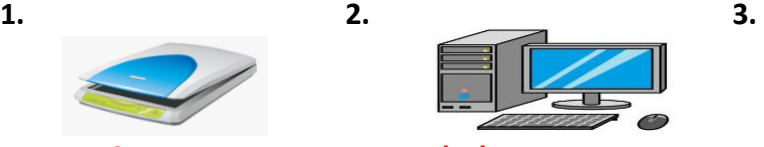

**Scanner desktop computer by the printer** 

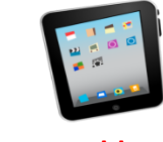

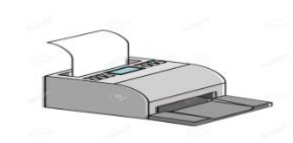

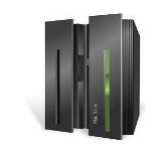

**Laptop 12 Contract Laptop Computer 12 Contract Laptop Computer Computer Computer** 

**QB) Fill the letters to complete the IPO cycle. Then match the devices to the correct type.**

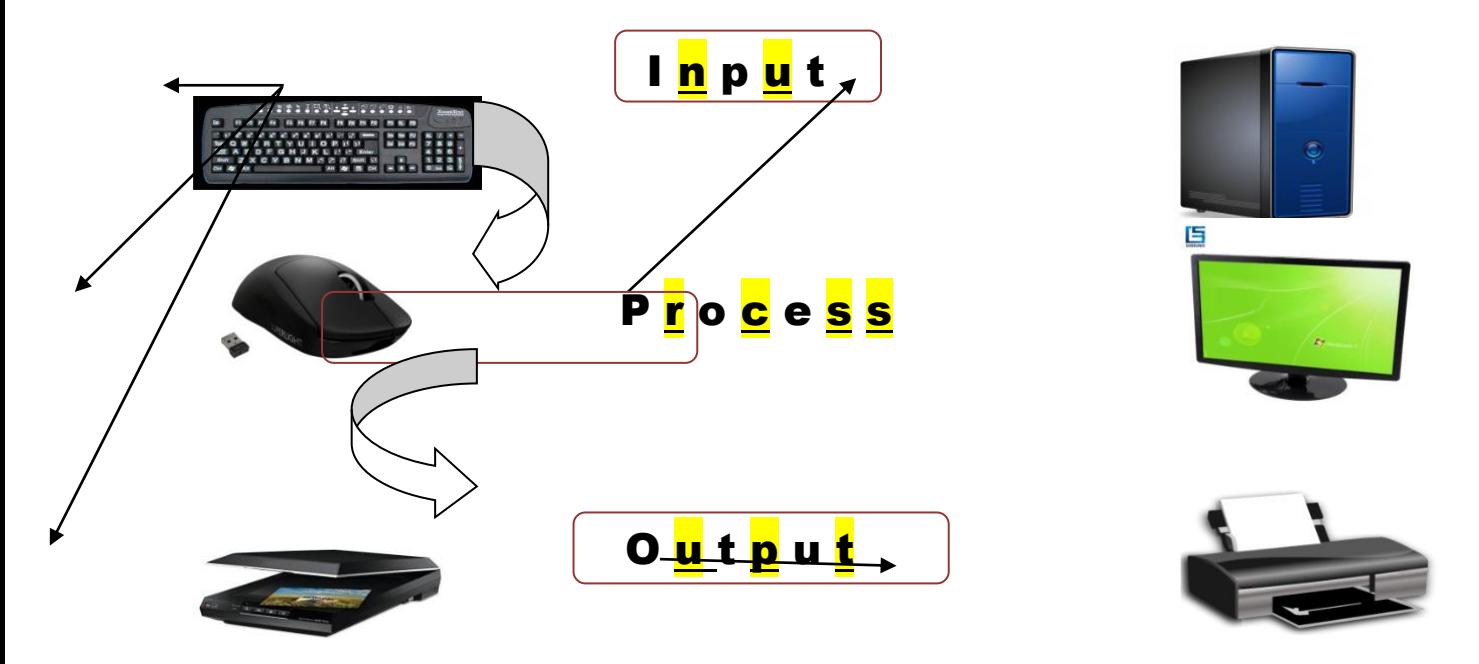

### **CHAPTER-2**

## USE OF COMPUTERS IN DIFFERENT FIELDS

### **Keywords:-**

- **1.** ATM: A computerized machine that gives out cash**.**
- **2.** E mail: **-** An electronic message transferred from one computer to another through a network.

### **Exercise corner:-**

### **QA) Tick the correct options. Compare your answers with your classmates' answers:-**

- **1. Which of the following is a use of computer at home?**
	- a. diagnosing diseases
	- **b. Playing games**
	- c. depositing/ withdrawing cash

#### **2. Which of the following is a use of computers in hospitals?**

- **a. diagnosing diseases**
- b. controlling and launching rockets
- c. designing books
- **3. Where do you find the use of computers for booking and cancellation of train tickets?**
	- a. **railways stations** b. cinemas c. banks
- **4. Where are computers used to deposit and withdraw money?**
	- **a. Banks b. hospitals c. schools**
- **5. Computers are used in space research stations for \_\_\_\_\_\_\_\_\_\_\_\_\_\_\_ . a.** entertainment **b. weather forcasting** c. designing graphics

### **QB) Fill in the blanks. Cross-check your answers with your classmate:**

### **Weather forecasting hospitals schools defence engineers**

- **1.** In **schools,** computers are used for teaching and learning.
- **2.** Computers are used by **engineers** to design and print blueprints of cars, and airplanes.
- **3.** In **hospitals,** computers are used to prepare medical reports and bills.
- **4.** In **defence** , computers are used to develop modern tanks and missiles.
- **5.** In space research stations, computers are used for **weather forecasting.**

### **QC) State 'True' or 'False'.**

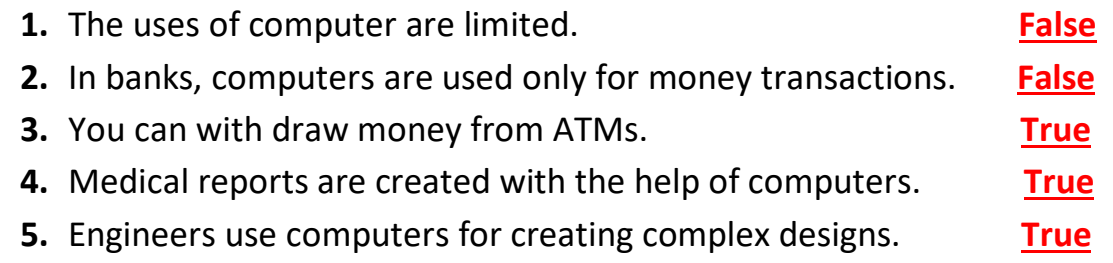

### **QD) Answer the following questions:-**

- **1. Write names of any four places where you can see computers being used?**
	- **a. Banking b. hospital c. school d.railway**
- **2. Mention any two uses of computer in hospitals?**
	- **Ans: - i) keeping patient's record.**
		- **ii) Computers are used for military operations.**
- **3. Mention any two uses of computers in banks? Ans:-i) money transactions** 
	- **ii) Keeping the records of goods and payments**
- **4. What are the uses of computer in defence? Mention any two.**
	- **Ans:-i) for developing graphics, books, newspaper**
		- **ii) for e-books, educational apps**
- **5. What are the uses of computer in defence? Mention any two. Ans:-i) Computers are used to develop modern tanks and missiles.**
	- **ii) Computers are used for military operations.**
- **6. What are the uses of computer in shopping malls? Give any two.**
	- **Ans:- i) for generating invoices**
		- **ii) Computers are used for military operations.**

## **Brain Teaser**

❖ **Find out the following names in the word grid given below:-**

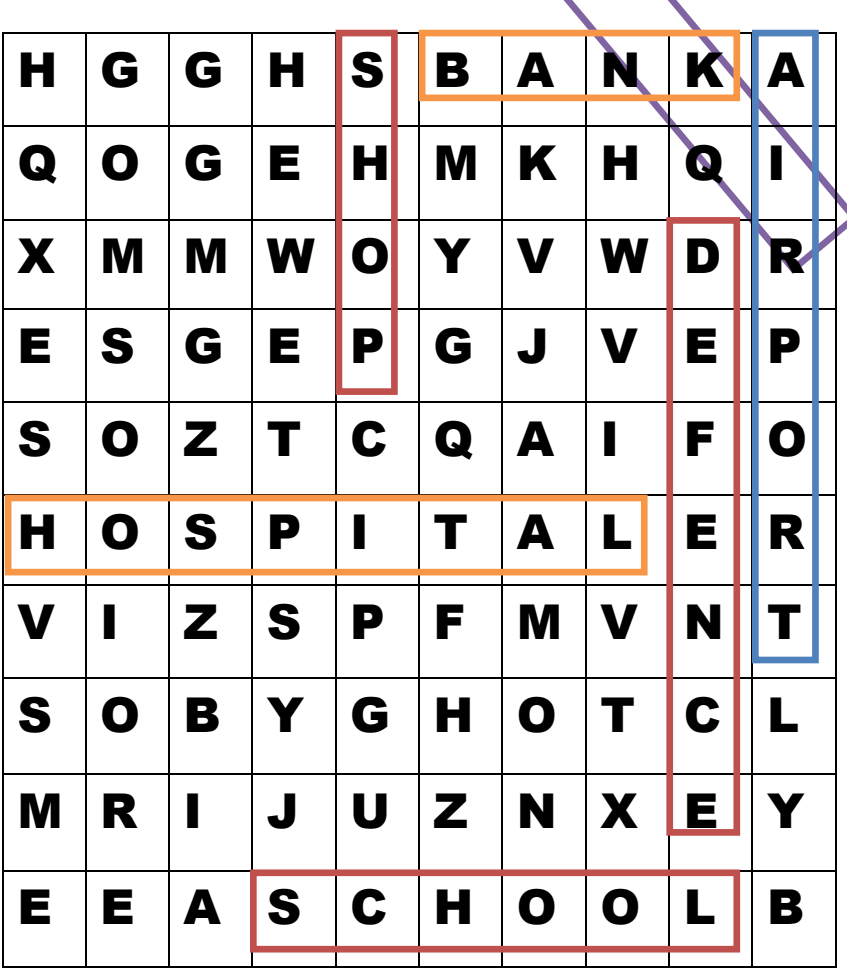

AIRPORT

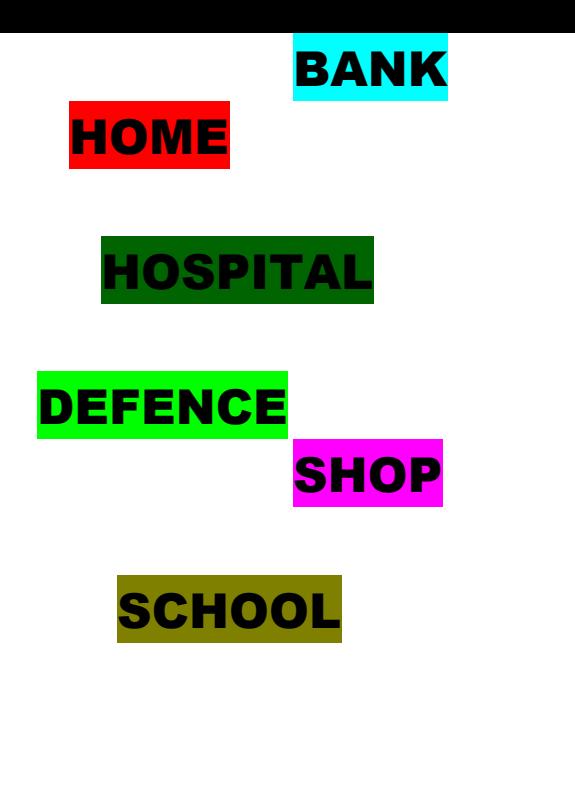

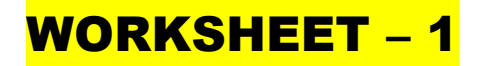

**A. Label the parts of computer. Also, write any two characteristics of computer.**

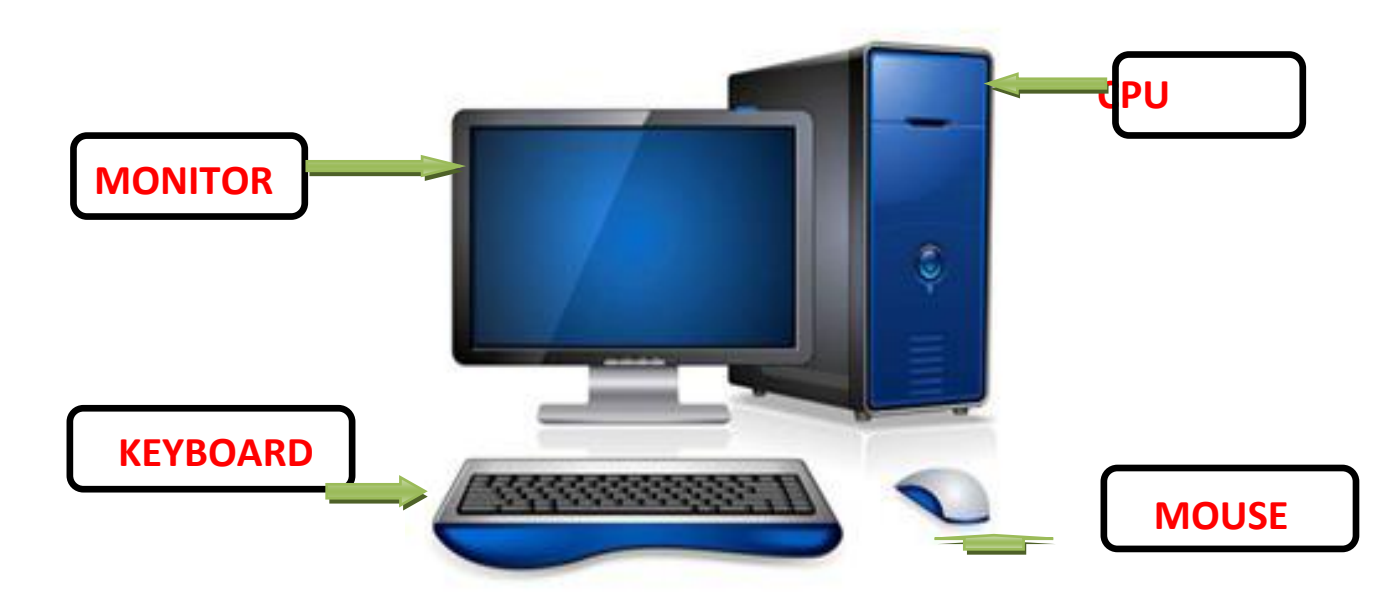

- **1. Computers work very fast.**
- **2. Computers never get tired.**
- **B. Write names of any four places where computers are used.**

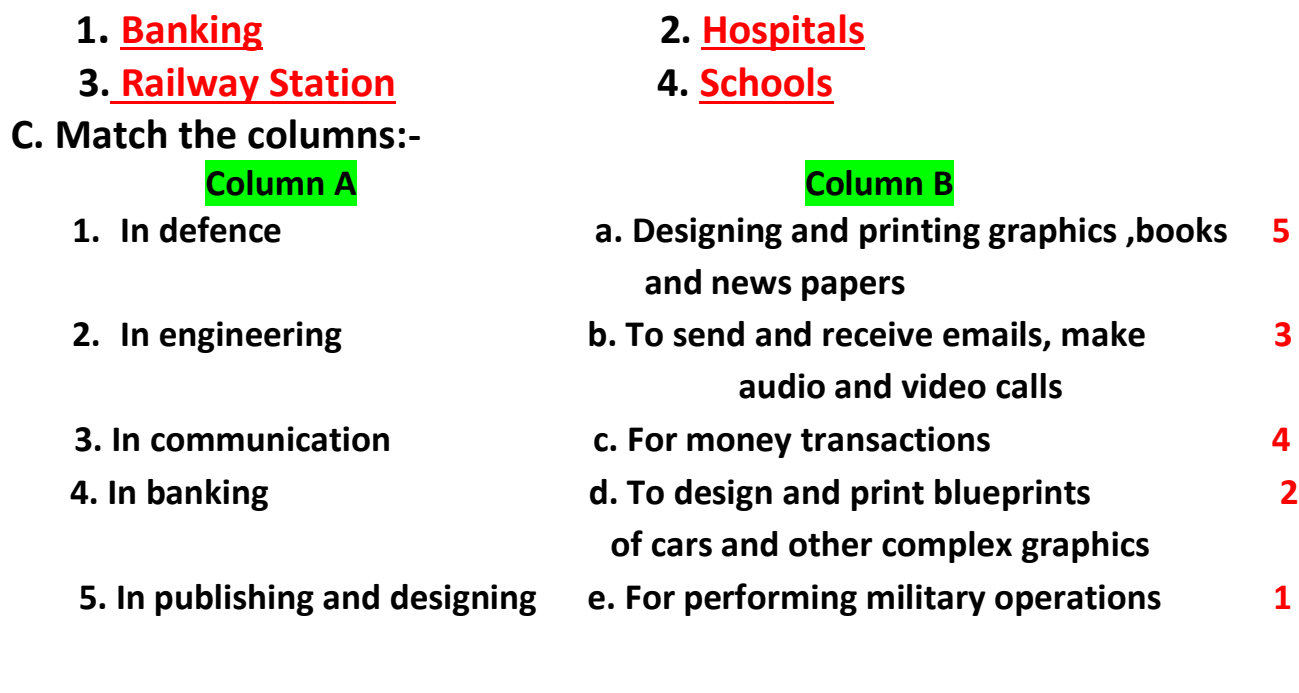

## COMPUTER HARDWARE AND SOFTWARE

### **Keywords:-**

- CPU**: - The processing device of a computer.**
- ALU**: - The part of the CPU that performs arithmetic and logic operations.**
- CU**: - The part of the CPU that controls all the operations of a computer.**
- RAM**: - The part of the primary memory**
- ROM**: - The permanent part of the primary memory**
- VDU**: - The output device that displays output from the computer**
- **OS**: A software that controls the overall functioning of the computer
- CD/ DVD**: - Portable storage disks used to store application software, movies or music**

**QA) Choose the correct answers:-**

**1. Which of the following is not an input device?**

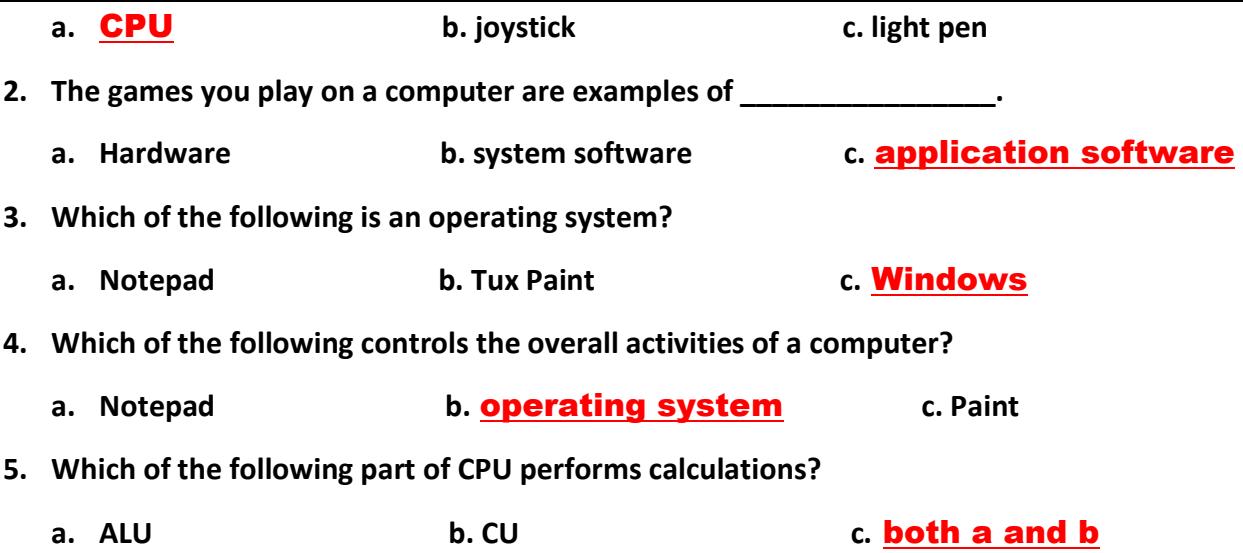

### **QB) Fill in the blanks:**

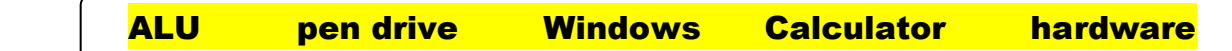

- **1. All the physical parts of a computer that you can see, touch and feel are called** hardware**.**
- **2. The** ALU **does all the arithmetic calculations and takes logical decisions in a computer.**
- **3. A** Pen drive **is connected to a computer or a laptop via a USB port.**
- **4.** Windows **is an operating system.**
- **5. The** calculator **is an application program.**

### **QC) State 'True' or 'False'.**

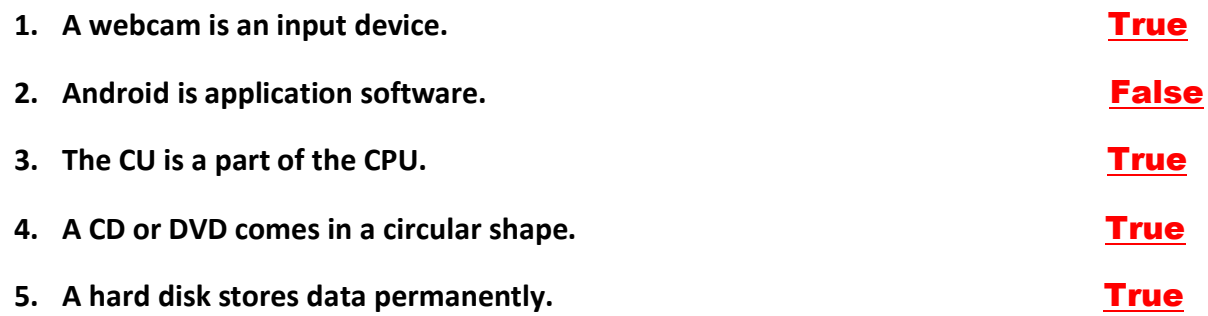

**QD) Identify the input, output and storage devices, and match them with their correct group.**

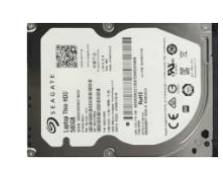

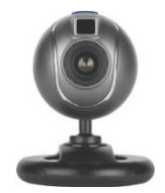

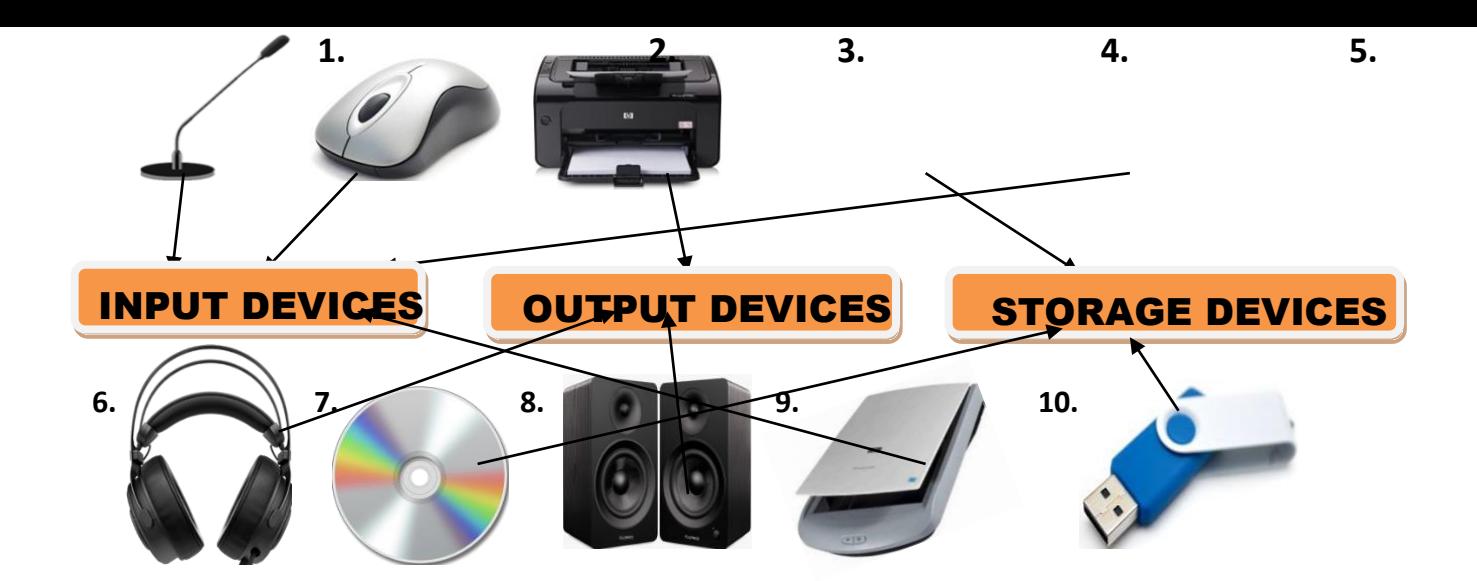

### **QE) Answer the following questions:-**

- 1. What is computer hardware?
- **Ans: -** All the physical parts of a computer that you can touch, see and feel are called hardware.
	- 2. What are the two types of software?
- **Ans:-** System Software and Application Software.
- 3. What is the ALU?

**Ans:-** ALU does all the arithmetic calculation and takes logical decisions.

4. What is an operating system? Give any two examples?

### **Ans:-** Operating system is a system software that controls all the activities and

#### functioning of computer.

#### Eg. Windows, LINUX

5. What is application software? Mention any two examples?

 **Ans:-** Application software used to do specific types of tasks such as

drawing and painting, calculation, etc.

Eg. Tux Paint, WordPad

## **Brain Teaser**

**A. Write down wheather the following are hardware or software:-**

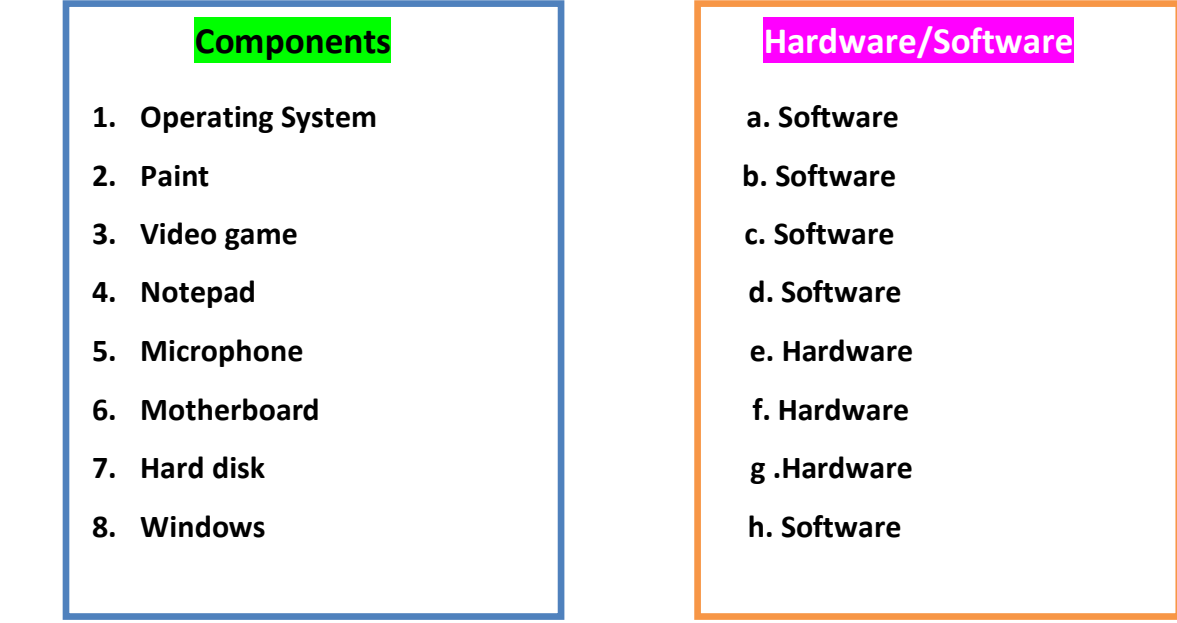

**B. Complete the following crossword:-**

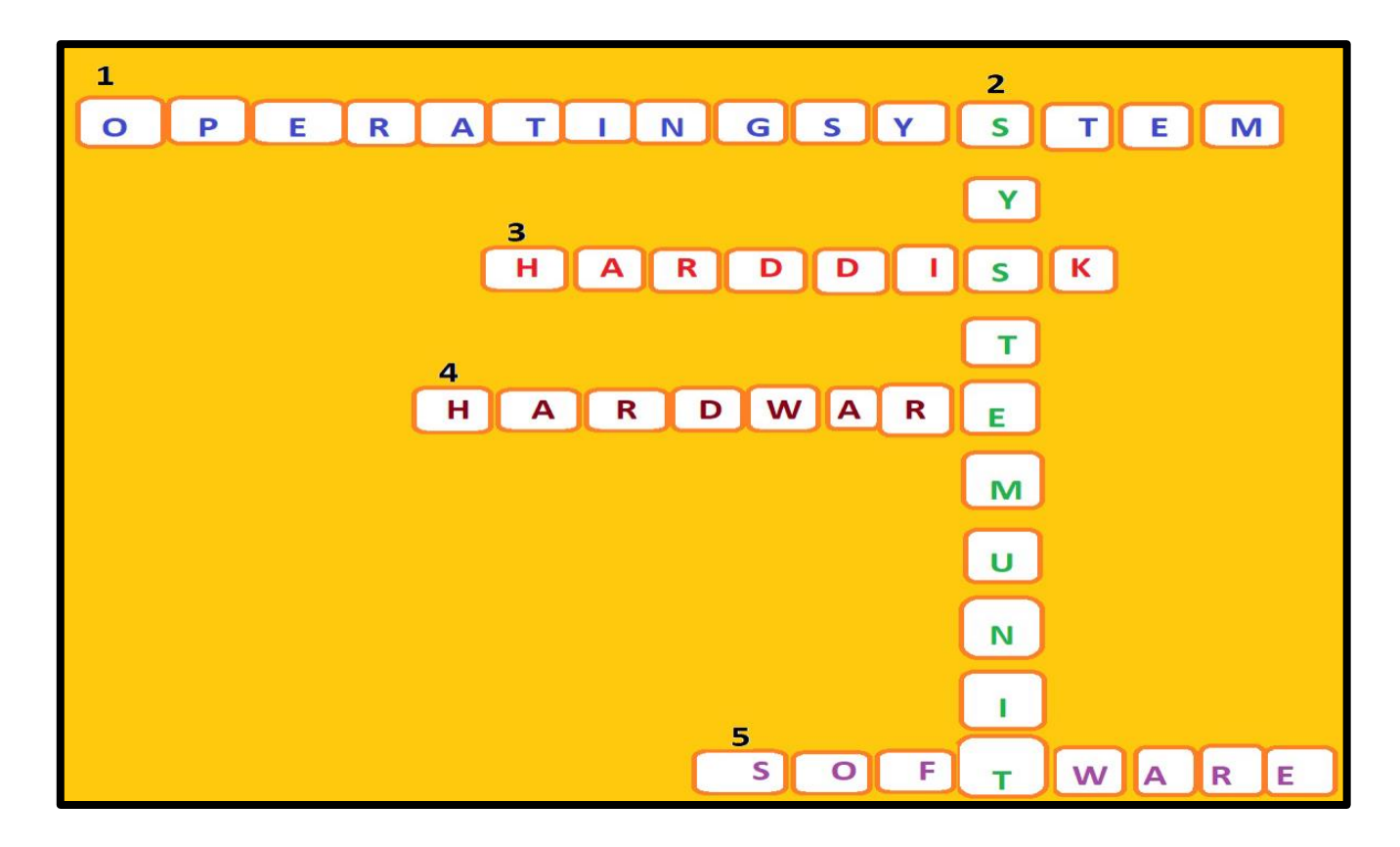

## THE OPERATING SYSTEM – WINDOWS 10

### **Keywords:-**

- 1. **GUI-** An interface that allows users to interact with a device through icons and menus instead of typing text and commands.
- 2. **Windows**-A popular operating system from Microsoft.
- 3. **Booting** The process of loading of the OS into computer's main memory.
- 4. **Desktop** The screen that appears after the booting and login processes are complete.
- 5. **Start button** The button at the bottom left corner of the desktop that opens the start menu when clicked.
- 6. **Wallpaper**-A picture used as the background of the desktop.
- 7. **Icon** A small picture on the desktop that represents a file, folder or program.

### EXERCISE CORNER:

### QA) Choose the correct option:-

- 1. Which of the following option do you click to set size of desktop icons as mediums?
	- a. View I Medium icons
	- b. Size II Medium icons
	- c. Sort by I Medium icons
- 2. Which of the following is an operating system developed by Microsoft?
	- a. Linux b. **Windows** c. macOS
- 3. Which of the following is the latest Windows operating system?
	- a. Windows 7 b. Windows 8 c. Windows 10
- 4. Which of the following holds clock and other options on the desktop?
- a. Icon b. Taskbar c. Wallpaper
- 5. Which option do you click to change the desktop background?
	- a. **Personalize** b. Desktop **b. Desktop** c. Wallpaper

### QB) Fill in the blanks:

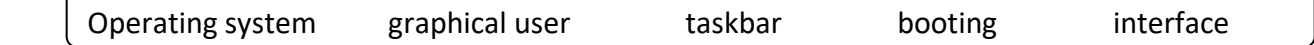

- 1. An operating system provides an/a **interface** between the user and the hardware.
- 2. A computer cannot work without  $a$ /an **operating system**.
- 3. The windows operating system provides a **graphical user** interface.
- 4. The term **booting** refers to the process of loading of the operating system Into computer's memory.
- 5. The horizontal bar located at the bottom of the desktop is called **taskbar**.

### QC) State 'True' or 'False':-

- 1. The desktop is the main screen of a computer.
- 2. An icon represents a file, folder or program.
- 3. The GUI lets you use the mouse to click icons, buttons and menus.
- 4. The start button allows the user to access the start menu.
- 5. Linux is an operating system.

### QD) Following are the steps to change the background picture ( wallpaper) of the desktop. Arrange these steps in the correct order by putting numbers from 1 to 4 in the blanks:-

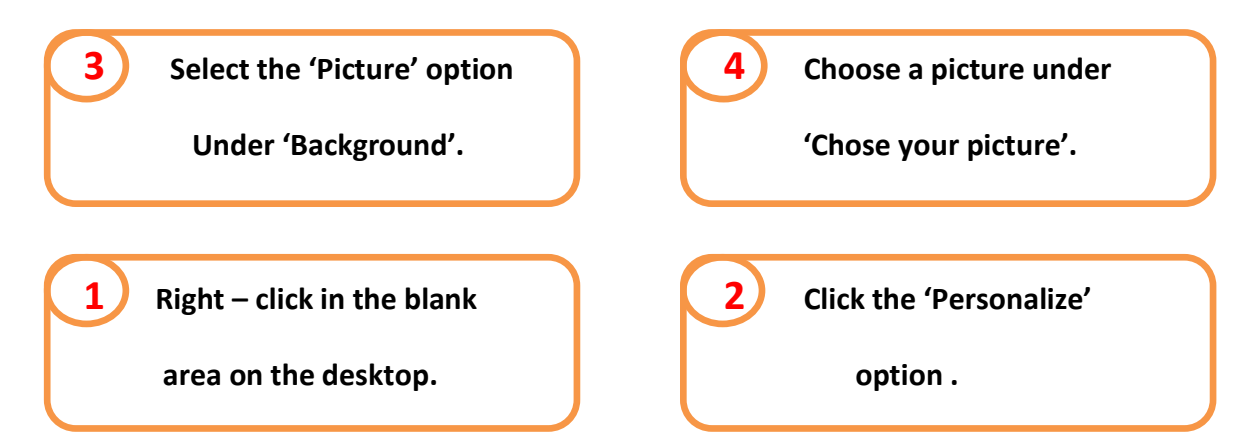

### QE) Choose the correct option:-

- 1. What is an operating system?
- Ans:- Operating system controls all the functioning of a computer and provides an interface between the user and the hardware.
- 2. Give names of any two operating systems?

Ans:- i. Windows ii. LINUX

3. Describe the term GUI?

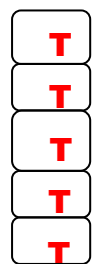

Ans:- GUI is a short form of Graphical User Interface. It allows us to use electronic devices such as mouse to click icons, buttons, menu etc. It makes everything clearly visible on the screen using a combination of graphics and text.

4. What is wallpaper?

Ans:- **A background image of desktop is called wallpaper.** 

5 . What action of the mouse do you perform to open a shortcut menu on the desktop?

Ans:- Right-click function of the mouse opens a shortcut menu on the desktop.

# Brain Teaser

### $\triangleright$  Label the following picture:-

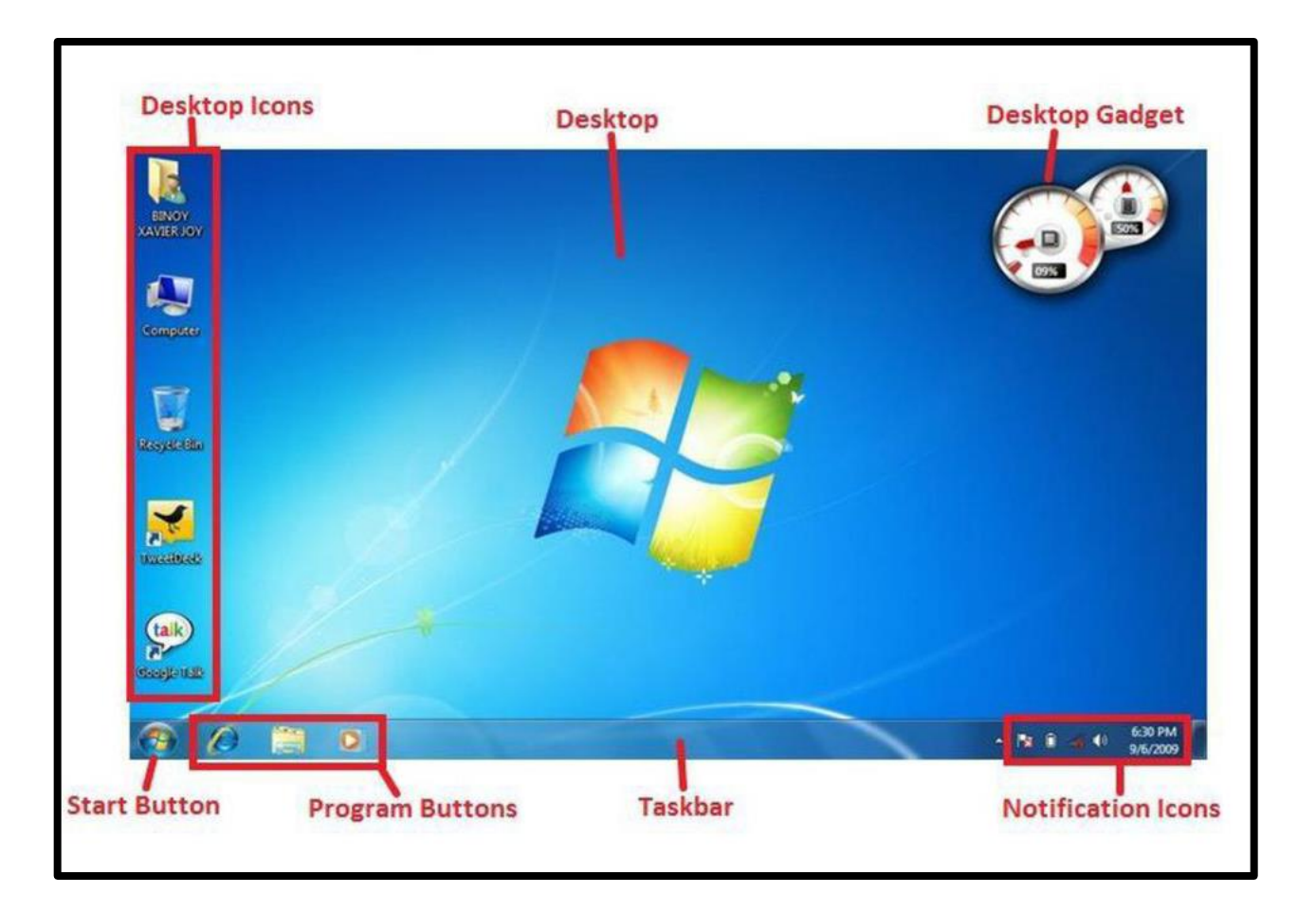

## **DRAWING TOOLS IN PAINT**

### **Keywords:-**

- Window**:- A sepreate rectangular area that appears when an application is opened.**
- Ribbon **:- A rectangular strip that holds a set of commands arranged in groups.**
- Canvas**:- A large white strip that holds a set of commands arranged in groups.**

### EXERCISE CORNER:

### **QA) Choose the correct answers:-**

- 1. Which of the following is the Color picker tool?
	- а.

![](_page_15_Picture_10.jpeg)

![](_page_15_Picture_11.jpeg)

![](_page_15_Picture_12.jpeg)

2. Which of the following is used to fill colors in closed shapes?

![](_page_15_Picture_115.jpeg)

3. What is the use of maximize button?

### a. **enlarge the Paint window**

- b. hide the Paint window
- c. close the Paint window
- 4.Which tool do you click to type text?

![](_page_15_Picture_20.jpeg)

![](_page_15_Picture_21.jpeg)

![](_page_15_Picture_22.jpeg)

5. Which tool enlarges an area of a picture?

![](_page_15_Picture_24.jpeg)

![](_page_15_Picture_25.jpeg)

c.

### **QB) Fill in the blanks. Cross-check your answers with your classmate:-**

![](_page_16_Picture_98.jpeg)

 **1. Paint is an inbuilt** application **of Windows operating system.**

 **2. A** ribbon **holds a set of commands that are arranged in groups.**

 **3. The Fill with color tool fills colors in** closed **button images.**

 **4. The** close **button is clicked to exit the Paint application.**

 **5. When you use the Text tool, the** text tool **ribbon opens up automatically.**

**QC) Unscramble the following letters to form meaningful words:-**

![](_page_16_Picture_99.jpeg)

QD) Following are the steps to change fill colour in an object. Arrange these steps in the correct order by putting numbers from 1 to 4 in the blanks:-

![](_page_16_Picture_10.jpeg)

### **EQ ) Answer the following questions:-**

1. What is Paint?

Ans:- **Paint is a popular drawing program. It comes with different tools that** enables you to draw and edit your drawings .

- **2. Write names of any two tools in the tools group of the Home ribbon?** Ans:- i. Pencil tool ii. Eraser tool
- 3. Write the names of any two groups that you see on the Home ribbon.

Ans:- **a. <u>Image</u>** b. Tools

4. Give names of tools that allow you to draw freehand drawing.

Ans:- **a. Pencil tool b. Brushes** 

5. What is the Magnifier tool?

Ans:- The Magnifier tool is used to get a closer view of an image.

# **Brain Tease**

### A. Name the given tools:-

![](_page_17_Figure_12.jpeg)

# STEPWISE THINKING

# Brain Teaser

**A. Here are some day to day activities you do every morning before going to the school. Number them in the correct order. (Note : There can be more than one correct order).**

![](_page_18_Picture_72.jpeg)

**B. You all know the story of the thirsty crow. The pictures given here are jumbled, number them properly.Check with your friends if they have the same order.**

![](_page_18_Picture_6.jpeg)

## PLAY WITH TURTLE --- LOGO

### **Keywords:-**

- **Program:** A set of instructions written in a programming language.
- MSWLOGO:- Stands for Microsoft Windows Language of Graphic Oriented.

**Primitives:**- Instructions or commands to move the turtle.

### EXERCISE CORNER:

### **QA) Choose the correct answers:-**

- **1. Which command button do you press to execute a primitive in LOGO?**
	- a. edall b. execute c. steps
- 2. Which command turns the truth in any direction, clockwise to its home positions?
	- a. HOME b. SETH C. RT
- 3. Which of the following positions is called the turtle's home?
	- a. Top-right corners of the screen
	- b. Center of the screen
	- c. Top-left corner of the screen
- 4. What can be used to move the turtle forward with 5o steps?
	- a.FD 50 b.  $-BK 50$  C. Both a and b
- 5. Where you type logo primitives?
	- a. On the main screen
	- b. In the command recall list box.
	- c. In the command input box

**QB) Fill in the blanks. Cross-check your answers with your classmate:-**

![](_page_20_Figure_1.jpeg)

- 2. A turtle moves according to your **primitives**.
- 3. The **enter** key is used to execute a primitive.
- 4. The HT primitive makes the turtle *invisible* from the screen.
- 5. The HOME command brings the turtle to the **center** of the screen.

### **Q C) Write T for true and F for false:-**

![](_page_20_Figure_7.jpeg)

### **QD) Answer the following questions:-**

1. What is LOGO ?

Ans:- The LOGO is a simple and easy to learn computer programming

### language.

- 2**.** Which command do you use to turn the turtle in left?
- Ans:- **a. LT** b. RT
- 3. Give names of any two command buttons.
- Ans:- a. Halt b. Trace
- 4. Define the following primitives?
- Ans:- **a. CLEARSCREEN (CS): The CS primitive clears the main screen and brings**

the turtle back to its home (center of the screen).

b. CLEAN: The CLEAN primitive clears the main screen but does not

send the turtle back to its home. It stays wherever it was.

- c. CLEARTEXT (CT) : The CT primitive clears the recall list box.
- 4. Define the following primitives?
- Ans:- The SETH command turns the turtle in clockwise direction by the

given number of units.

- 5. What is SETH command?
- Ans:- The SETH command turns the turtle in clockwise direction by the given number of units.

# Brain Teaser

**A) Draw the outputs of the following primitives:-**

![](_page_22_Figure_2.jpeg)

![](_page_22_Figure_3.jpeg)

## **FUN WITH SPRIT -- SCRATCH**

### **Keywords:-**

**Sprite:** Any object on the stage of scratch.

**Costume:** A visual image of the sprite.

**Blocks: Prewritten codes.** 

### EXERCISE CORNER:

### **QA) Choose the correct answers:-**

1. Which of the following will you use to move a sprite backwards from its present position?

a. **move 10 steps** b. move  $-100$  steps c. turn 15 degrees

- 2. Which of the following is used to turn a sprite anti-clock?
	- a. turn 15 degrees b. turn <sup>15</sup> degrees c. RT
- 3. Which of the following positions is called the turtle's home?

a. Top-right corners of the screen

- b. Center of the screen
- c. Top-left corner of the screen
- 4. What can be used to move the turtle forward with 5o steps?
	- a. FD 50 b. –BK 50 c. Both a and b
- 5. Where you type logo primitives?

### a. On the main screen

- b. In the command recall list box.
- c. In the command input box

### **QB) Fill in the blanks:-**

![](_page_24_Picture_115.jpeg)

4. change color effect by 25 d. to move the sprite forward by 10 steps  $\boxed{3}$ 

5. play sound meow e. to start the script execution on clicking

the green flag  $\boxed{2}$ 

### **QE) Answer the following questions:**

- **1. What is Scratch?**
- **D** Scratch is a programming language. In Scratch, you can easily create interactive stories, animations, games, music and art.
- **2. Write the steps to start scratch.**

**I** Steps to start the Scratch,

- i. Click the Start
- ii. All apps
- iii. Scratch 2
- **3. What is a sprite?**
- **<b>E** Sprites are the objects or characters shown on the screen. Scratch comes with a large number of selection of sprites such as cat, elephant, bananas.
- **4. What is stage?**
- **A large white area on the screen is called stage. It is the area where all the action** takes place.
- **5. How do you add a new sprite in your project?**

**<b>To add sprite or to change a sprite, follows these steps:** 

i. Click the Choose a Sprite from library button present next to New Sprite heading.

ii. The sprite library opens up. Choose a category and a sprite of your choice.

For example: Choose Butterfly in Animals category.

iii. Click OK to insert sprite on the stage.

![](_page_26_Picture_0.jpeg)

- A. Complete the following crossword using clues.
	- 1. It is the default sprite of the Scratch.
	- 2. A bar which holds four tools (Duplicate, Delete and Grow sprite)
	- 3. It is a visual image of the sprite.
	- 4. It is divided into an x-y grid.
	- 5. It is an area where you see a thumbnail for the stage and thumbnails of all of the sprites.

![](_page_26_Figure_7.jpeg)